# **Architecture des ordinateurs Environnement Windows : sauvegarde**

### Table des matières

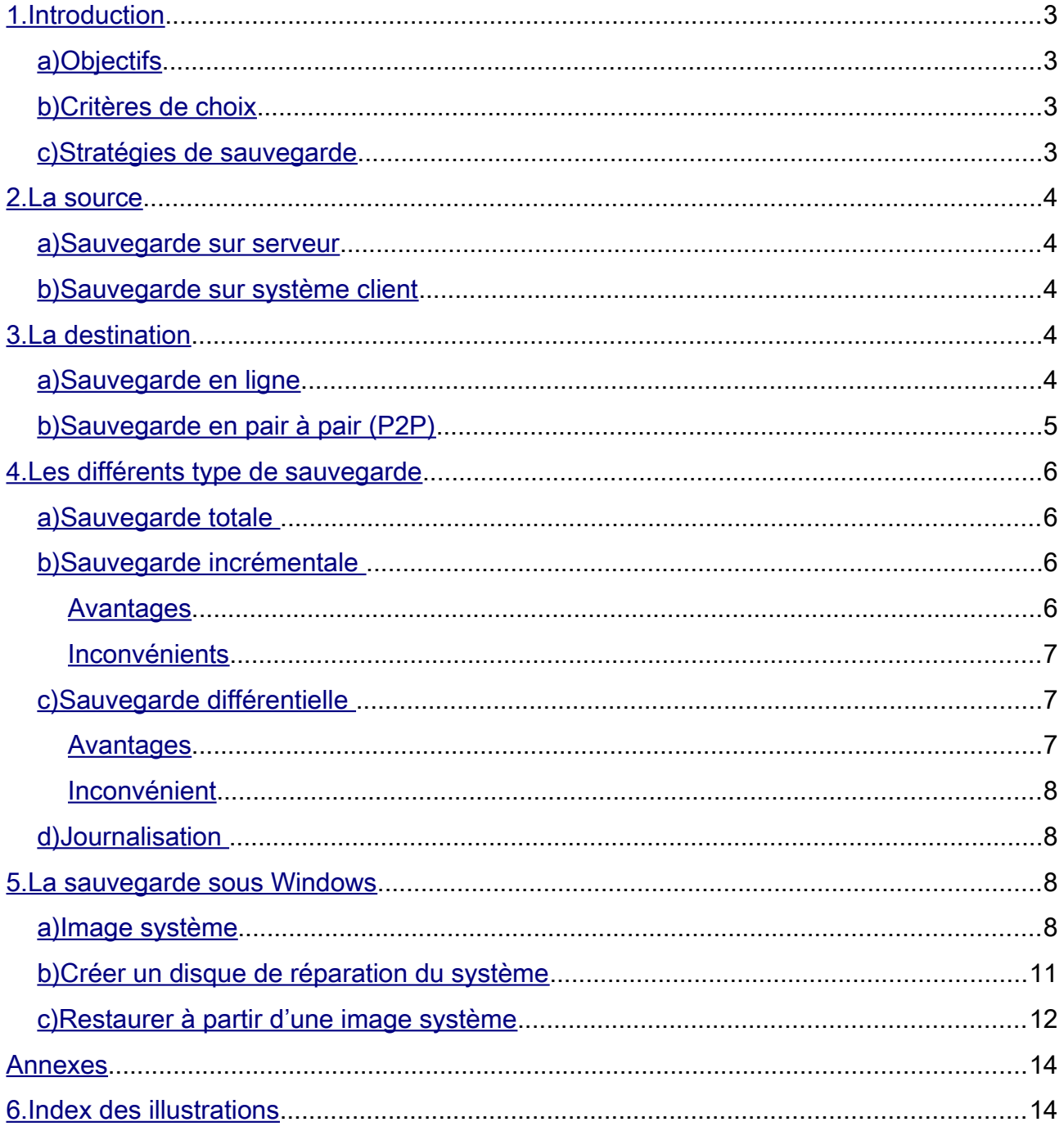

### <span id="page-2-0"></span>**1. Introduction**

### <span id="page-2-3"></span>*a) Objectifs*

Les copies de sauvegarde servent à deux choses :

- permettre de **restaurer un système informatique** dans un état de fonctionnement à la suite d'un incident ;
- **faciliter la restauration d'une partie** d'un système informatique comme un fichier, un groupe de fichiers, un système d'exploitation,... à la suite d'une suppression accidentelle ou d'une modification non désirée.

La technique la plus fréquente est la recopie des données sur un support indépendant et l'opération inverse qui consiste à réutiliser des données sauvegardées s'appelle une **restauration**.

### <span id="page-2-2"></span>*b) Critères de choix*

Le choix d'une technique de sauvegarde nécessite de prendre en compte différents paramètres :

- le volume d'informations à stocker ;
- la vitesse de transfert des données ;
- la fiabilité du support (notamment après une longue période de stockage) ;
- la simplicité de classement ;
- la facilité à restaurer les données ;
- et bien sûr le coût de l'ensemble.

Il peut être également intéressant de **sélectionner les données à sauvegarder**.

Enfin pour les grands systèmes de sauvegarde, il faut tenir compte de critères physiques : volume physique des supports de stockage, poids, sensibilité à la température, à l'humidité, à la poussière, à la lumière.

### <span id="page-2-1"></span>*c) Stratégies de sauvegarde*

On fait la différence entre la sauvegarde d'un poste individuel et la sauvegarde d'un serveur car les méthodes de sauvegarde sont différentes pour plusieurs raisons :

- les données sur **poste client** sont réputées **moins importantes** que les données gérées sur des systèmes centraux ;
- **les utilisateurs sont moins sensibilisés au risque** de perte de données que les professionnels de l'informatique ;
- ils ont également moins de formation sur les techniques de sauvegarde ;
- les moyens techniques sont moins développés sur poste individuel que sur serveur.

La sauvegarde des données des postes individuels reste marginale dans la stratégie d'utilisation des ordinateurs.

### <span id="page-3-4"></span>**2. La source**

### <span id="page-3-3"></span>*a) Sauvegarde sur serveur*

La sauvegarde s'inscrit dans une démarche plus globale qui consiste à **assurer la continuité d'activité** d'un système informatique ou son redémarrage au plus vite.

Cette démarche est souvent formalisée dans un document qui peut porter des noms divers, par exemple le **Plan de reprise d'activité** (PRA) ou le plan de secours.

En termes de support, les serveurs ont depuis toujours requis des supports à grande capacité de stockage. La bande magnétique a longtemps été le principal vecteur, du fait de sa grande capacité, de son coût faible (par rapport aux autres supports), de sa capacité de réutilisation et de sa relative stabilité au temps et à l'usure.

Puis sont venus les cartouches numériques (bandes magnétiques intégrées dans un boîtier plastique type DAT, DLT, SDLT, LTO), les disques durs et plus récemment les médias optiques, réinscriptibles ou non, tels que les CD-R, DVD-R ou formats similaires.

### <span id="page-3-2"></span>*b) Sauvegarde sur système client*

Avec le développement de micro-ordinateurs mieux équipés, les utilisateurs personnels adoptent des supports plus performants comme les disques optiques, clés USB ou même disques durs USB.

De plus, les ordinateurs intègrent des fonctions de sauvegarde de plus en plus évoluées comme :

- **des outils intégrés au système d'exploitation** tels que les « points de restauration » et qui remettront le système tel qu'il était à la création du point ;
- des logiciels capables de faire une image du système complet. Cette image sera stockée sur l'ordinateur lui-même, dans une autre partition que celle sauvegardée ou sur un support externe.

### <span id="page-3-1"></span>**3. La destination**

### <span id="page-3-0"></span>*a) Sauvegarde en ligne*

Aujourd'hui, les sauvegardes en ligne deviennent populaires. Elles consistent à se connecter à un hébergeur et à y transférer ses données.

Les avantages sont multiples :

- **minimiser le risque de perte** puisque le site est géré par un professionnel qui fait luimême des sauvegardes ;
- **accéder à ses données à partir** de n'importe quel ordinateur connecté à **Internet** ;
- souvent **le coût** de cette prestation est modique et parfois même gratuit.

Sur le marché de la sauvegarde de données, les entreprises et administrations expriment des attentes spécifiques vis-à-vis des acteurs du marché, si bien qu'elles se tournent en priorité vers des intégrateurs, des éditeurs de solutions de sauvegarde, des fournisseurs d'infrastructure matérielle et des fournisseurs de services d'externalisation de sauvegarde.

L'inconvénient majeur du recours à ces solutions est de laisser ses données à disposition d'un tiers qui peut à loisir les consulter, les modifier, les dupliquer, les publier ou en faire commerce, voire **les rendre indisponibles** (cas des faillites, rachats de sites par des concurrents, ou différend commercial avec l'hébergeur).

Évidemment, des dispositions contractuelles viennent réguler ces risques mais elles ne peuvent

empêcher l'hébergeur d'agir techniquement de façon malveillante. Une des parades à la consultation abusive consiste à chiffrer les données.

Un autre inconvénient vient des limites imposées sur le stockage ou la récupération des données : pour maîtriser l'usage de ses disques et de sa bande passante, un hébergeur peut limiter contractuellement son client à un volume de stockage ou de données consultées audelà duquel il bloque l'accès aux données.

Les critères importants à retenir dans l'utilisation de ce processus de sauvegarde en ligne sont les suivants :

- Les données doivent être chiffrées avant de remonter chez l'hébergeur pour empêcher le prestataire d'exploiter les données ;
- **L'hébergeur se doit d'avoir deux copies de vos données**, pour se prémunir aussi d'une panne de son côté (si possible sur des réseaux informatiques distincts, sur des réseaux électriques indépendants, voire sur deux infrastructures géographiquement distantes) ;
- L'hébergeur se doit d'avoir une **assurance « Responsabilité d'exploitation »** adéquate avec le service proposé, afin que ses clients professionnels puissent être dédommagés en cas de perte de leurs données.
- **Le tarif** des solutions **n'est pas le plus important**. Il faut d'abord et surtout compter sur la mise à disposition des données et la couverture du prestataire.

### <span id="page-4-0"></span>*b) Sauvegarde en pair à pair (P2P)*

L'évolution des méthodes d'échange de fichier rend possible depuis un certain temps la sauvegarde en mode « pair à pair ». Cette technique s'appuie sur un service collaboratif où chacun protège ses données sur les espaces de stockage des autres.

Les avantages sont multiples :

- le risque de perte est minimisé et on dispose d'une protection à distance répondant aux problèmes de vol, incendie, inondation ;
- les espaces de stockage ne sont pas limités en taille ;
- le service est entièrement gratuit ;
- la sauvegarde est entièrement automatisée et périodique.

L'inconvénient majeur de cette technique est qu'elle s'adresse **uniquement aux particuliers**. Elle ne répond pas aux besoins des entreprises. Il faut veiller à ce que les données soient entièrement chiffrées afin de les rendre illisibles sur les espaces de stockage des autres. Cette technique doit s'inscrire au sein de groupes de confiance.

### <span id="page-5-3"></span>**4. Les différents type de sauvegarde**

### <span id="page-5-2"></span>*a) Sauvegarde totale*

La sauvegarde complète ou totale permet de **sauvegarder toutes les données**, les répertoires et les sous répertoires sélectionnés.

C'est le type de sauvegarde le plus rapide, le plus simple, et le plus précis pour restaurer les données sans erreurs.

Cependant, les sauvegardes complètes prennent beaucoup de temps pour de gros volumes de données, elles ne sont pas effectuées quotidiennement car elle serait **trop longue à réaliser**. Généralement, les sauvegardes complètes sont effectuées la veille d'un jour où l'entreprise ne travaille pas pour ne pas gêner l'activité de l'entreprise.

Pour pouvoir sauvegarder les données au fur et à mesure de leurs modifications sans pour autant faire des sauvegardes complètes chaque jour, les entreprises utilisent **des sauvegardes incrémentales ou différentielles**.

Lors d'une sauvegarde complète, on va remettre à « 0 » l'attribut du fichier pour mémoriser le fait que le fichier a été enregistré.

### <span id="page-5-1"></span>*b) Sauvegarde incrémentale*

La sauvegarde incrémentale permet de **sauvegarder les données** qui ont été **modifiées ou ajoutées depuis la dernière sauvegarde complète ou incrémentale**. La sauvegarde incrémentale permet de sauvegarder les dernières modifications sur les fichiers plus rapidement qu'avec une sauvegarde complète.

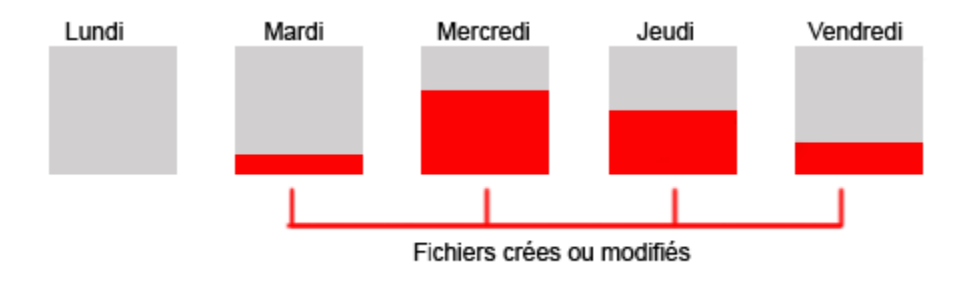

#### *Illustration 1: Processus de sauvegarde incrémentale*

#### <span id="page-5-0"></span>*Avantages*

La sauvegarde incrémentielle suppose que seuls les éléments nouveaux et changés sont sauvegardés, à la différence de la sauvegarde complète quand tous les anciens fichiers sauvegardés sont remplacés par les nouveaux.

Le volume des données transférées est beaucoup plus faible qu'avec la sauvegarde complète et prend donc moins de temps.

Un autre avantage est qu'elle requiert moins d'espace de stockage.

#### <span id="page-6-2"></span>*Inconvénients*

L'inconvénient de la sauvegarde incrémentale est le temps, la complexité, et la fiabilité de la restauration des données.

En effet pour restaurer les données du jour J il faut déjà restaurer la dernière sauvegarde complète, puis restaurer les unes après les autres les sauvegardes incrémentales jusqu'au jour J.

De plus, cette méthode n'est pas sans erreurs lors des restaurations dans le cas de déplacement de fichiers et de renommage de fichiers :

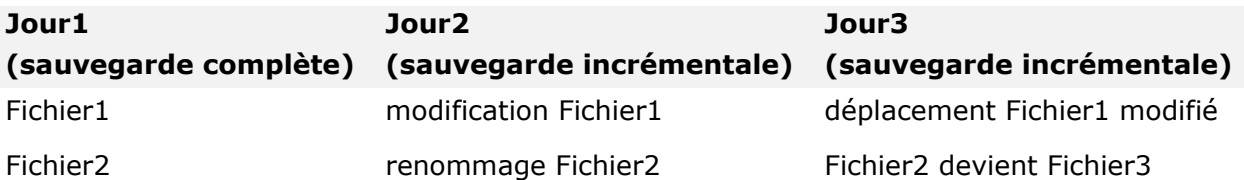

**Hypothèse** : Le jour 4, on veut restaurer les données telles qu'elles étaient le jour 3.

On restaure d'abord les données de la sauvegarde complète, puis on restaure ensuite les données modifiées de la sauvegarde incrémentale du jour 2, puis les données de la sauvegarde du jour 3 :

- On obtiendra alors le fichier1 modifié dans son répertoire d'origine et dans son nouveau répertoire alors qu'on ne veut avoir que le fichier1 dans son nouveau répertoire ;
- le fichier2 on aura le Fichier2 du jour2 et le Fichier3 du Jour3 dans le même répertoire alors qu'on aurait voulu avoir seulement le Fichier3.

Pour avoir une **restauration exacte** de ces fichiers, il faudra ensuite sélectionner les bons fichiers à restaurer **tâche longue et fastidieuse** si beaucoup de fichiers sont modifiés.

### <span id="page-6-1"></span>*c) Sauvegarde différentielle*

La sauvegarde différentielle permet de **sauvegarder les données** qui ont été modifiées ou ajoutées **depuis la dernière sauvegarde complète**. La sauvegarde différentielle permet comme la sauvegarde incrémentale de sauvegarder les données plus rapidement qu'avec une sauvegarde complète, mais prend plus de temps qu'une sauvegarde incrémentale. Cependant, ce type de sauvegarde possède moins d'inconvénients que la sauvegarde incrémentale.

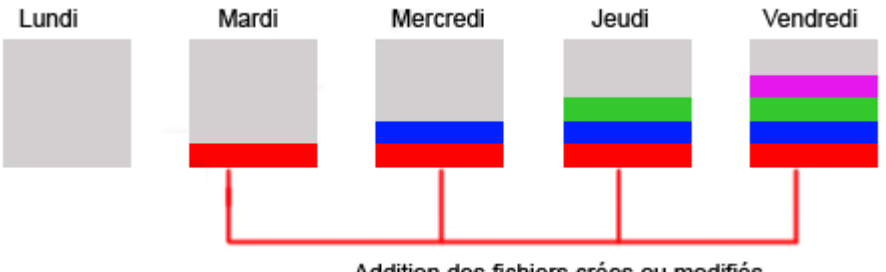

Addition des fichiers crées ou modifiés

#### *Illustration 2: Processus de sauvegarde différentielle*

#### <span id="page-6-0"></span>*Avantages*

En effet, pour restaurer les données du jour J il faudra restaurer la dernière sauvegarde complète puis la sauvegarde différentielle du jour J, procédé plus rapide que celui de la sauvegarde incrémentale.

#### <span id="page-7-3"></span>*Inconvénient*

La sauvegarde différentielle n'offre pas de rémanence car on ne peut que restaurer le dernier état d'un fichier et pas un état se trouvant entre la dernière sauvegarde complète et la sauvegarde différentielle.

Pour pallier à ce problème les services informatiques gardent généralement des sauvegardes différentielles sur plusieurs bandes afin de pouvoir restaurer les fichiers à un état précis.

### <span id="page-7-2"></span>*d) Journalisation*

L'intérêt est de pouvoir plus facilement et plus **rapidement récupérer les données** en cas d'arrêt brutal du système d'exploitation (coupure d'alimentation, plantage du système, etc.), alors que les partitions n'ont pas été correctement synchronisées et démontées.

Sans un tel fichier journal, un outil de récupération de données après un arrêt brutal doit parcourir l'intégralité du système de fichiers pour vérifier sa cohérence.

Lorsque la taille du système de fichiers est importante, cela peut durer très longtemps (jusqu'à plusieurs heures) pour un résultat parfois moins efficace (possibilité de pertes de données).

### <span id="page-7-1"></span>**5. La sauvegarde sous Windows**

### <span id="page-7-0"></span>*a) Image système*

Windows 7 intègre un outil qui permet de créer une image d'une ou plusieurs partitions ou de son disque dur entier sur un support externe (clé USB, DVD, disque dur,...).

Cette méthode a comme avantages, par rapport à une réinstallation ou à une restauration d'usine, de cloner son système de manière absolument identique à son état au moment de la procédure et donc les programmes, données et réglages sont conservés.

Pour accéder à l'outil de création d'image système intégré à Windows 7, cliquez sur le menu Démarrer **>** Panneau de configuration **>** Système et sécurité **>** Sauvegarder l'ordinateur.

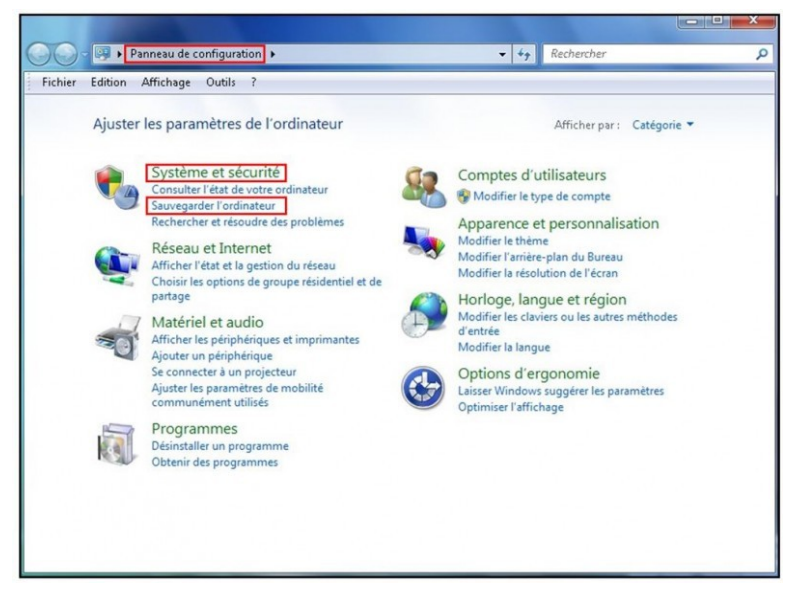

*Illustration 3: Sauvegarder l'ordinateur*

Cliquez ensuite sur Configurer la sauvegarde La fenêtre de l'assistant sauvegarde s'affiche alors. Dans un premier temps il faut sélectionner l'endroit ou sera sauvegardé l'image. Indiquez **Lecteur DVD** si vous souhaitez créer votre image sur DVD. Choisissez le **disque dur externe** pour une sauvegarde sur un autre lecteur (nommé Sauvegarde (S:) dans cet exemple).

L'assistant affiche l'espace libre et l'espace occupé sur le lecteur sélectionné. Cliquez ensuite sur **Suivant**.

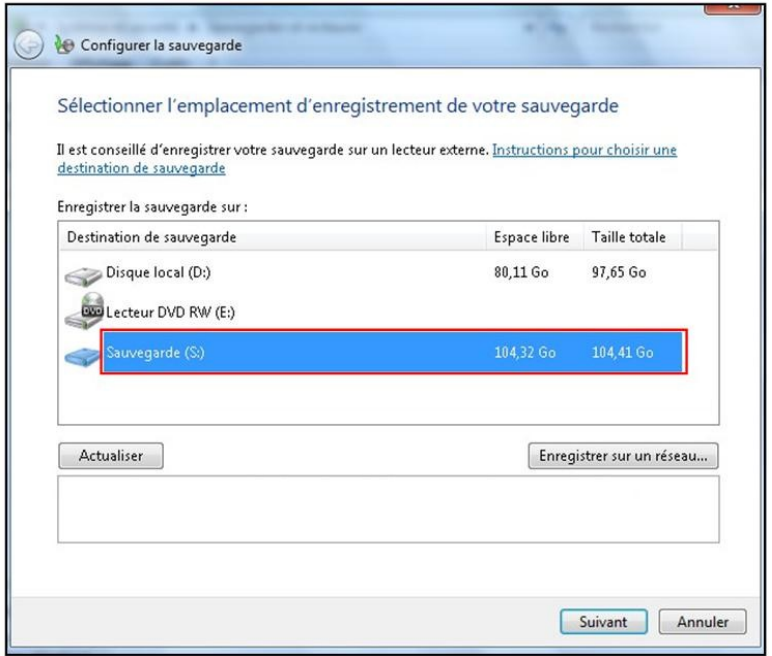

*Illustration 4: Emplacement de la sauvegarde*

L'assistant demande ensuite ce qu'il faut sauvegarder. Il est possible de manuellement sélectionner les dossiers à sauvegarder mais **Laisser Windows choisi**r, ainsi l'assistant va automatiquement ajouter l'ensemble des documents ainsi que l'image système. Cliquez sur **Suivant**.

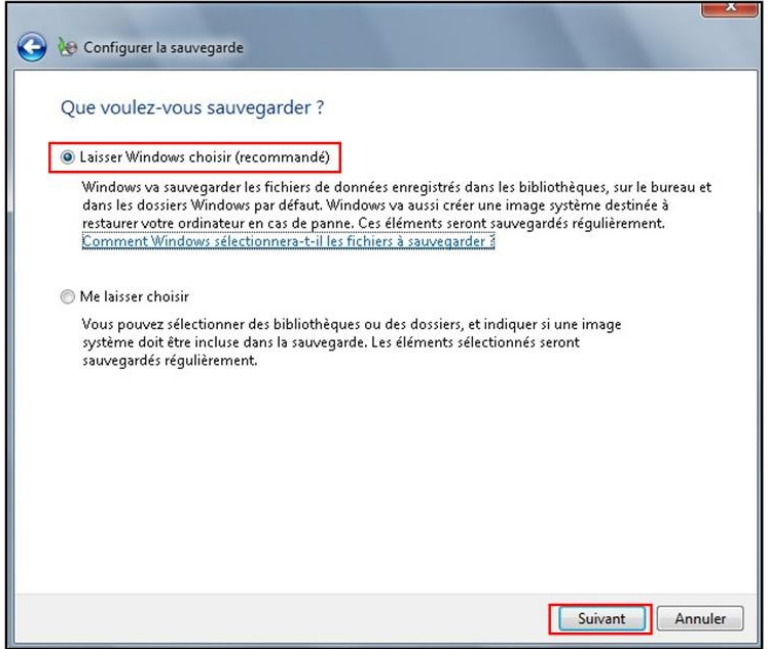

*Illustration 5: Choix des informations à sauvegarder*

La dernière étape consiste à vérifier vos paramètres de sauvegarde. L'assistant indique ici les éléments inclus.

Cette étape permet également de définir une éventuelle planification de la sauvegarde en cliquant sur **Modifier la planification**.

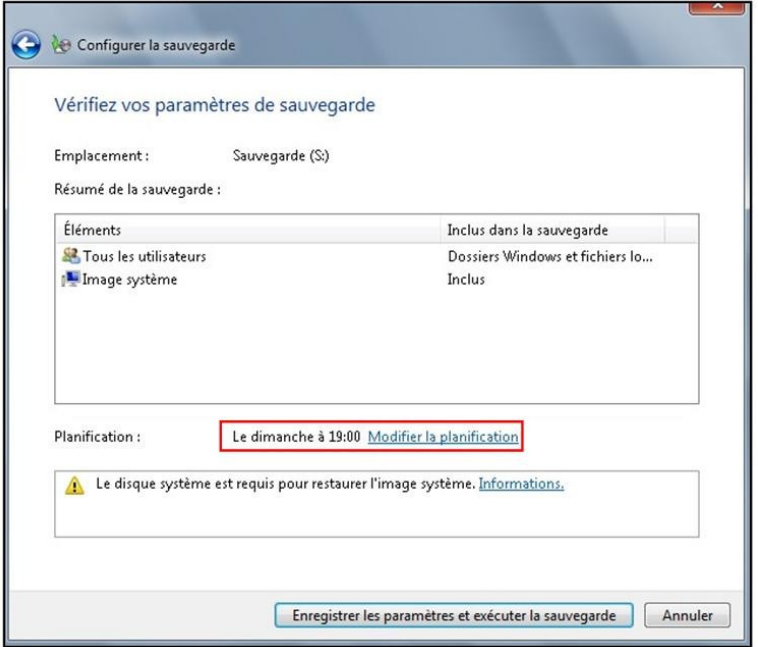

*Illustration 6: Configuration de la sauvegarde*

Terminez en cliquant sur **Enregistrer les paramètres et exécuter la sauvegarde**.

La sauvegarde se lance alors immédiatement et le bouton **Afficher les détails** permet d'obtenir des informations sur la sauvegarde en cours ou encore d'**arrêter la sauvegarde.**

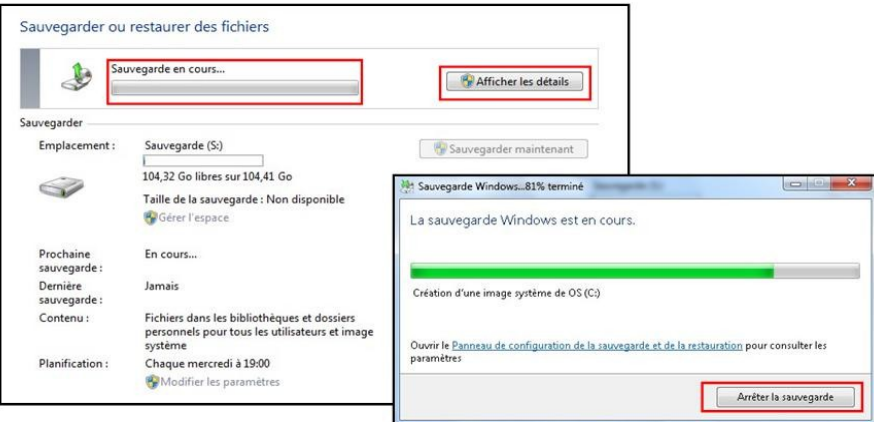

*Illustration 7: Sauvegarde en cours*

### <span id="page-10-0"></span>*b) Créer un disque de réparation du système*

Le disque de réparation système est un CD-ROM qui permet de restaurer une image système et sera utile si votre ordinateur ne démarre plus.

Munissez vous d'un **CD-ROM vierge** puis ouvrez le **Panneau de configuration > Système et Sécurité > Sauvegarder et restaurer** puis cliquez sur la gauche de l'écran sur **Créer un disque de réparation système**.

Dans la fenêtre qui s'affiche, cliquez sur **Créer un disque**. Le disque de réparation système se créé automatiquement.

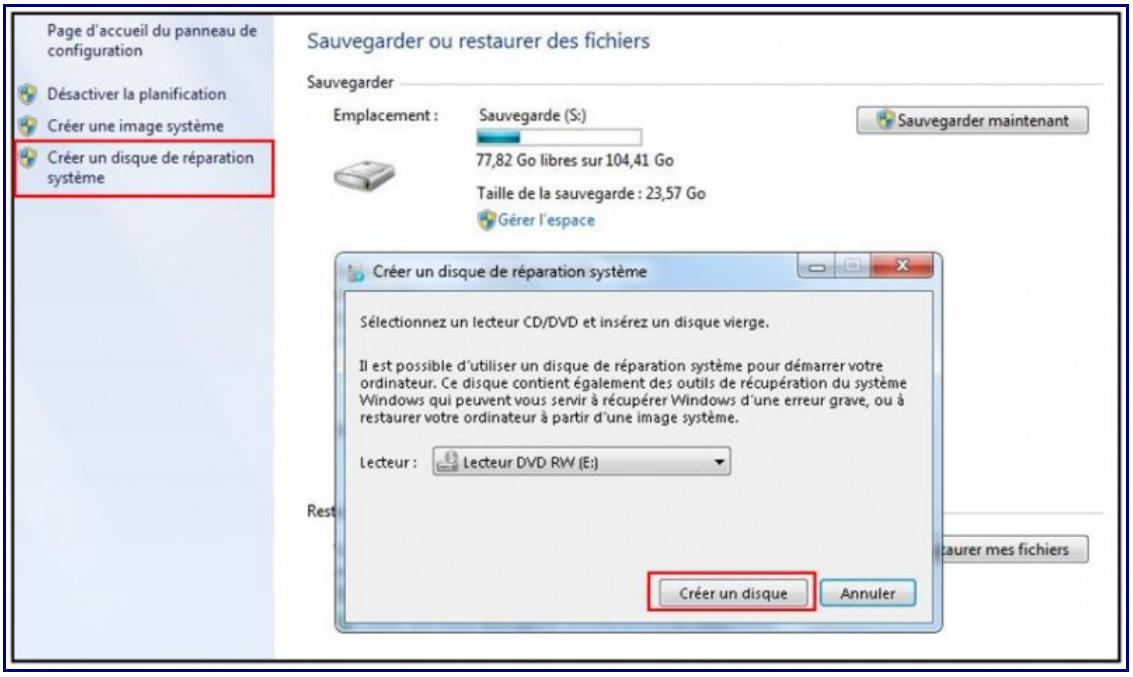

*Illustration 8: Création d'un disque de réparation*

### <span id="page-11-0"></span>*c) Restaurer à partir d'une image système*

**Insérer le CD-ROM** précédemment créé et **redémarrer l'ordinateur**.

Le chargement du disque commence et l'assistant de récupération système s'affiche à l'écran. Choisissez ensuite votre **langage** d'installation.

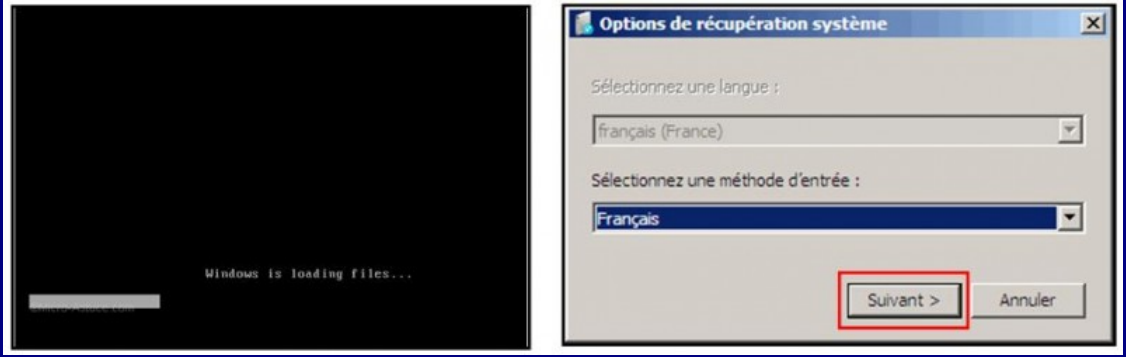

*Illustration 9: Chargement du CD de restauration*

L'assistant recherche alors les systèmes d'exploitation présents sur votre ordinateur. Parmi les outils de récupération, cliquez sur **Récupération de l'image système**.

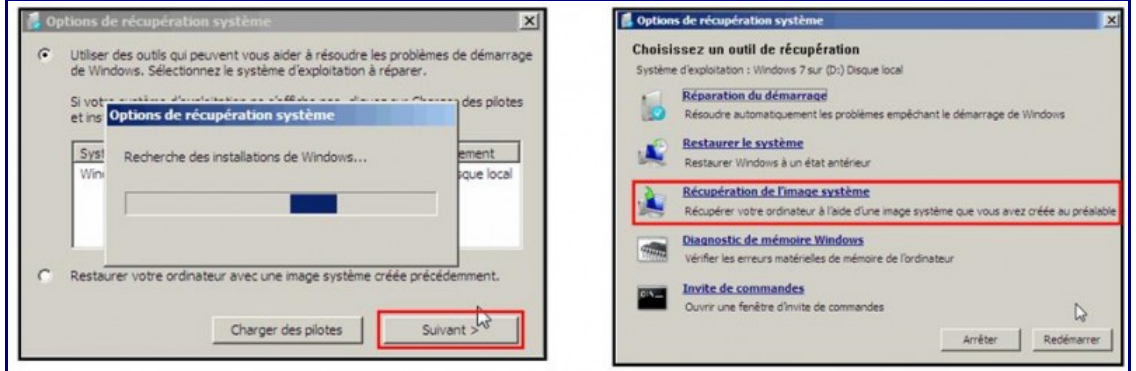

*Illustration 10: Recherche des systèmes d'exploitation*

L'assistant de récupération vous propose alors la dernière image disponible. Si celle-ci vous convient, cliquez sur **Suivant** sinon choisissez-en une autre en cliquant sur **Sélectionner une image système**.

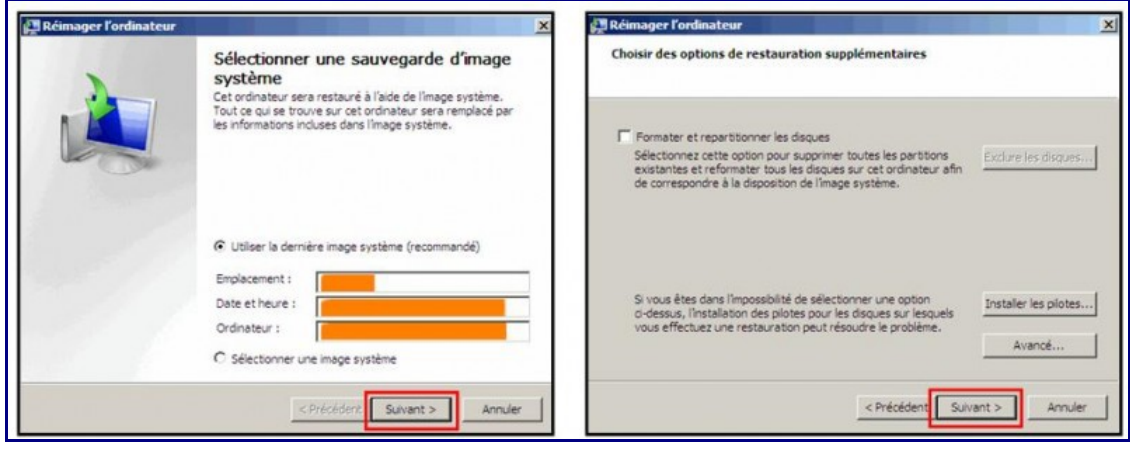

*Illustration 11: Choix de l'image à restaurer*

Cliquez une nouvelle fois sur **Suivant**. L'assistant affiche ensuite un résumé de la récupération, cliquez sur **Terminer**.

L'action est irréversible et l'image système va être restaurée, validez par **Oui** pour que La restauration s'exécute.

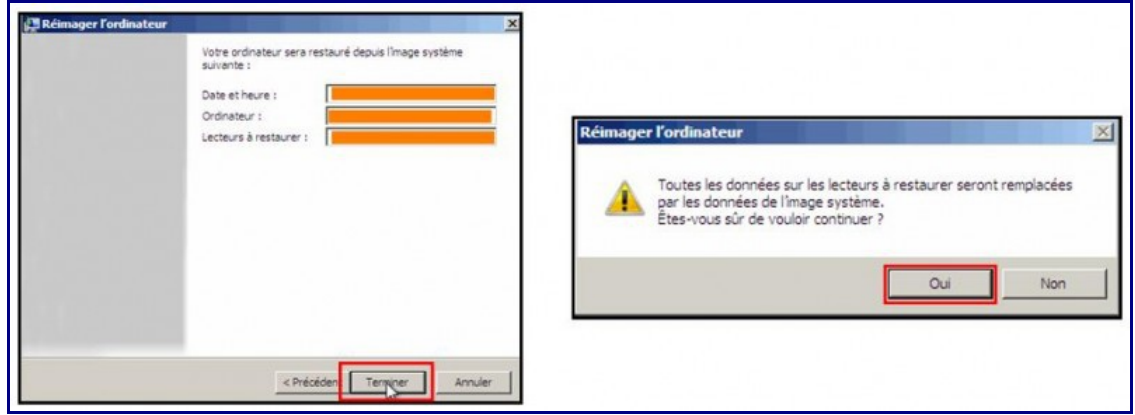

*Illustration 12: Restauration en cours*

### <span id="page-13-1"></span>Annexes

## <span id="page-13-0"></span>6. Index des illustrations

### **Index des illustrations**

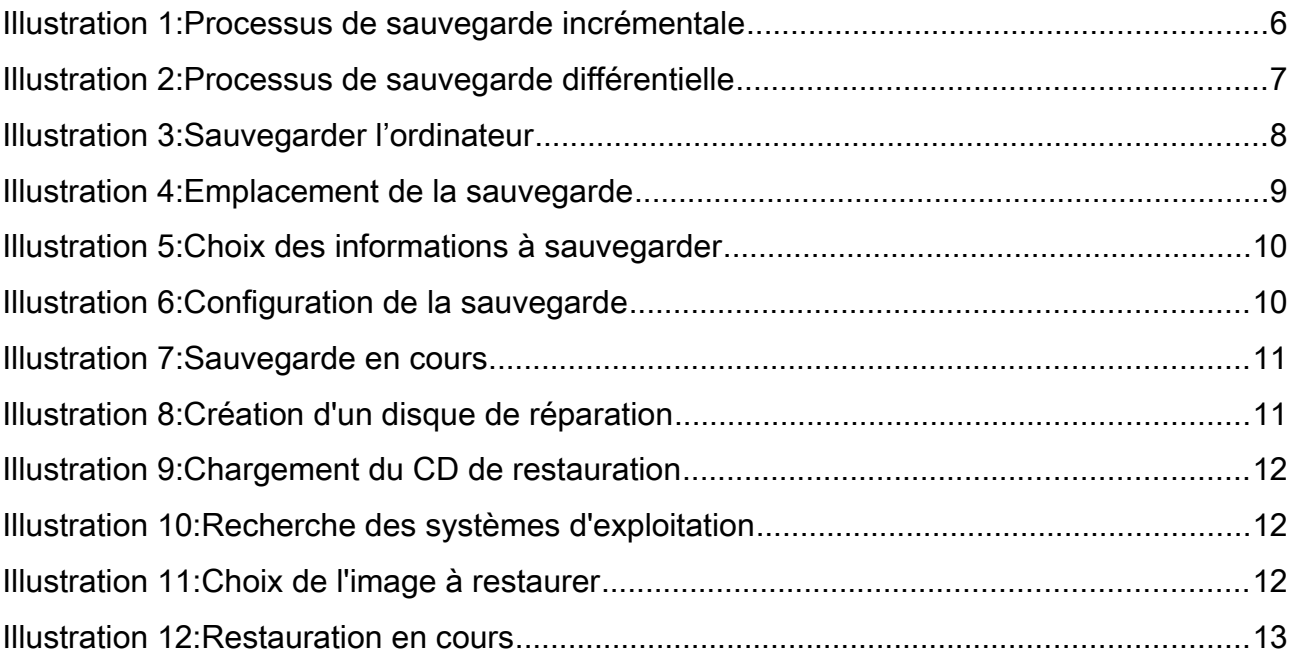